### CIRCULAR 37 DE 2014

(marzo 19)

<Fuente: Archivo Ministerio de Relaciones Exteriores>

### MINISTERIO DE RELACIONES EXTERIORES

Bogotá, D.C.,

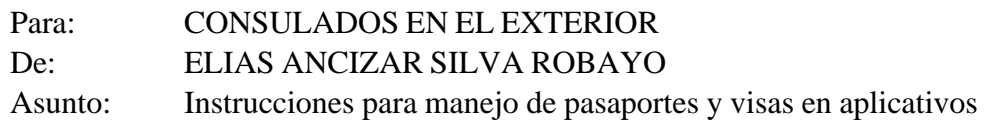

Respetados Jefes:

Con el fin de adecuar el manejo para el registro y control de pasaportes y etiquetas de visa en los aplicativos SITAC y SICEP, se recomienda seguir las siguientes instrucciones debido a que en la actualidad existen reportes que denotan diferencias en cantidades y series de documentos, lo que conlleva a,que los registros contables no reflejen en forma fidedigna los saldos en las oficinas expedidoras:

#### 1. REGISTRO DE RECIBO O INGRESO AL SISTEMA

a) Los pasaportes enviados a las oficinas expedidoras por la empresa Thomas Greg & Sons de Colombia S.A. y el Almacén General, podrán ser recibidos o descargados del sistema efectuando la lectura del código de barras que llevan los documentos, o también digitando las series, en forma individual o en rangos.

b) Con los envíos de almacén se remite el comprobante de salida que contiene el número de las series, este puede servir de soporte para digitar en el estricto orden y cantidad los seriales que allí aparecen, previa revisión de los documentos recibidos.

c) Las etiquetas de visa deben ser registradas digitando las series en forma individual o en rangos.

d) Recuerde la importancia de verificar cuidadosamente la recepción de los documentos antes de verificar en el sistema, pues se han presentado casos en que la oficina reportó que no recibía los documentos, cuando en realidad si lo había realizado, provocando con ello inconsistencias en la información.

### 2. REGISTRO DE VENTA O EXPEDICIÓN

a) Para efecto de disminuir el inventario o contabilizar la venta o expedición de cada pasaporte, se hace necesario ingresar al módulo de entregas habilitado, buscar y digitar el número de serie de la libreta vendida, o el documento de identificación del titular de la libreta, validar la huella del usuario en el sistema previa entrega del documento y efectuar el registro de entrega en el aplicativo. Tenga en cuenta que los pasaportes de emergencia también se entregan de esta forma, pues ese tipo de documentos suelen presentar mayor inconsistencia en el reporte de entregas.

b) En el caso de las etiquetas de visa el estado de venta se registra cuando se realiza la impresión del documento. Cuando haya reimpresiones sobre nuevas etiquetas para la misma solicitud, no se registrarán nuevas ventas y quedará como venta, únicamente el registro con la primera impresión.

# 3. ANULACIÓN DE DOCUMENTOS

a) Para anular los pasaportes que no son reclamados o que se dañan en el proceso de expedición, se debe registrar la anulación en el módulo de la aplicación habilitado para tal efecto. Tenga en cuenta que en los procesos de reimpresión de pasaportes de emergencia, se solicita la anulación cuando el pasaporte no queda bien impreso, en ese momento el sistema anula automáticamente la libreta anterior.

b) Para la anulación de una etiqueta de visa es necesario registrar la anulación en el módulo de la aplicación habilitado, ya sea que la etiqueta se encuentre utilizada o no, Para reutilizar una etiqueta debe registrar la anulación antes de reimprimir el nuevo documento.

# 4. DEVOLUCIÓN DE DOCUMENTOS

a) Para devolución de documentos anulados al Almacén General es necesario diligenciar en el sistema: Destino (almacén), usuario destino, número de guía (cuando son enviados previamente por valija; si no tiene número de guía escribir "No aplica"), y empresa transportadora.

b) Los documentos a devolver pueden ser registrados efectuando la lectura del código de barras que llevan los documentos, o también digitando las series en forma individual o en rangos.

c) Los documentos devueltos al almacén por anulación, serán cargados bajo la responsabilidad del coordinador de esa área una vez se reciban físicamente en esa dependencia.

# 5. INFORMES

a) Mensualmente y con carácter obligatorio las oficinas expedidoras deberán reportar la venta y saldos de pasaportes mediante los informes GA-FO-106; y GA-FO-70 para pasaportes exentos y visas.

b) Mientras se adapta el aplicativo SITAC para el control y registro de la totalidad de los documentos, es obligatorio seguir presentando dentro del informe GA-FO-70 el uso de las etiquetas de visa, el cual debe concordar en saldos con el informe GF-FO-106.

# 6. RECOMENDACIONES

a) Cuando se desconozca algún procedimiento para el registro o anulación de un documento, se exhorta a que consulten los manuales de los aplicativos que se encuentran ubicados en los siguientes links:

Para el control de inventarios de pasaportes:

# http://intranet.cancilleria.gov,co/Docaplicaciones/Manuales%20Usuario/GENERA L%20- %20CONTROL%20DE%20INVENTARIOS.pdf

Para el control de inventarios de visas:

http://intranet.cancilleria.cov.co/Docaplicaciones/Manuales%20Usuario/GENERA L%20- %20CONTROL%20DE%20INVENTARIOS.pdf.

b) Favor verificar mensualmente los saldos de los reportes frente a las existencias físicas, deben

ser iguales en cantidades y series de las libretas registradas.

c) La devolución de libretas anuladas al almacén debe corresponder en cantidad y número de serie. En el sistema se debe reflejar fielmente el envio físico, pues se presentan casos en que un paquete de por ejemplo 30 documentos, se registra en el sistema en 2 o más envíos, obstaculizando la tarea de recepción para el Almacén.

Para situaciones que no se contemplen en los manuales, favor escribir a cristian.vera@cancilleria.gov.co; o rodrido.bocanegra@cancilleria.gov.co

Cordialmente,

ELIAS ANCIZAR SILVA ROBAYO SECRETARIO GENERAL

Disposiciones analizadas por Avance Jurídico Casa Editorial Ltda. Normograma del Ministerio de Relaciones Exteriores ISSN 2256-1633 Última actualización: 30 de septiembre de 2024 - (Diario Oficial No. 52.869 - 4 de septiembre de 2024)

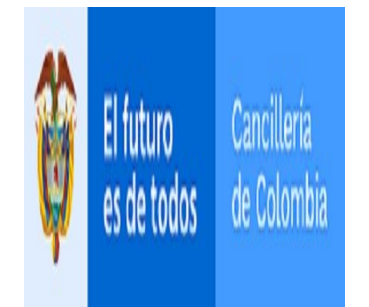